# <span id="page-0-2"></span>**Index**

## Summary

This is an alphabetically sorted list of all the pages in the Tachyon documentation, which you can use if you want to find a particular named page and you don't remember where exactly it lives in the documentation structure.

## Space Index **Total number of pages: 144**

<span id="page-0-1"></span><span id="page-0-0"></span>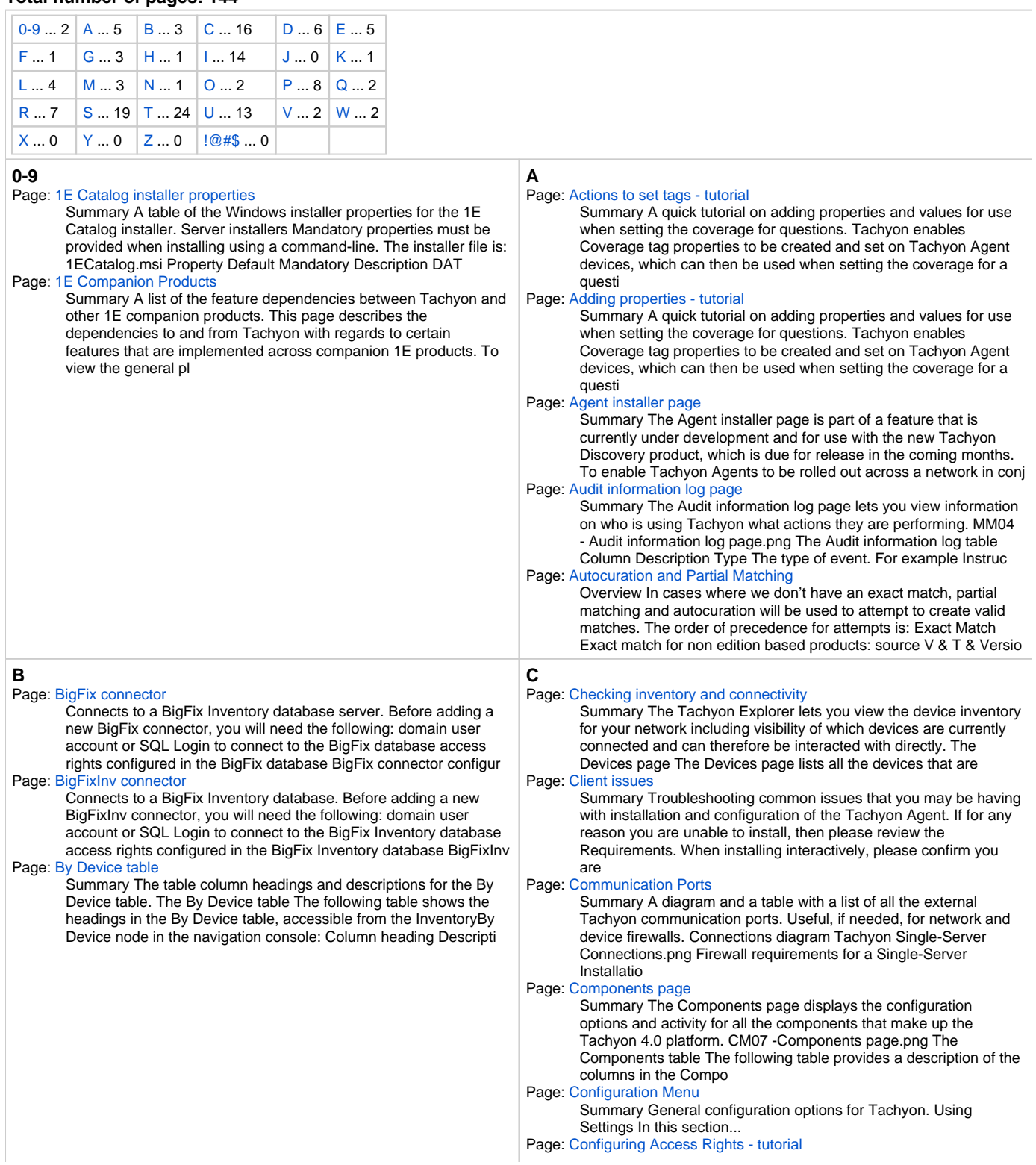

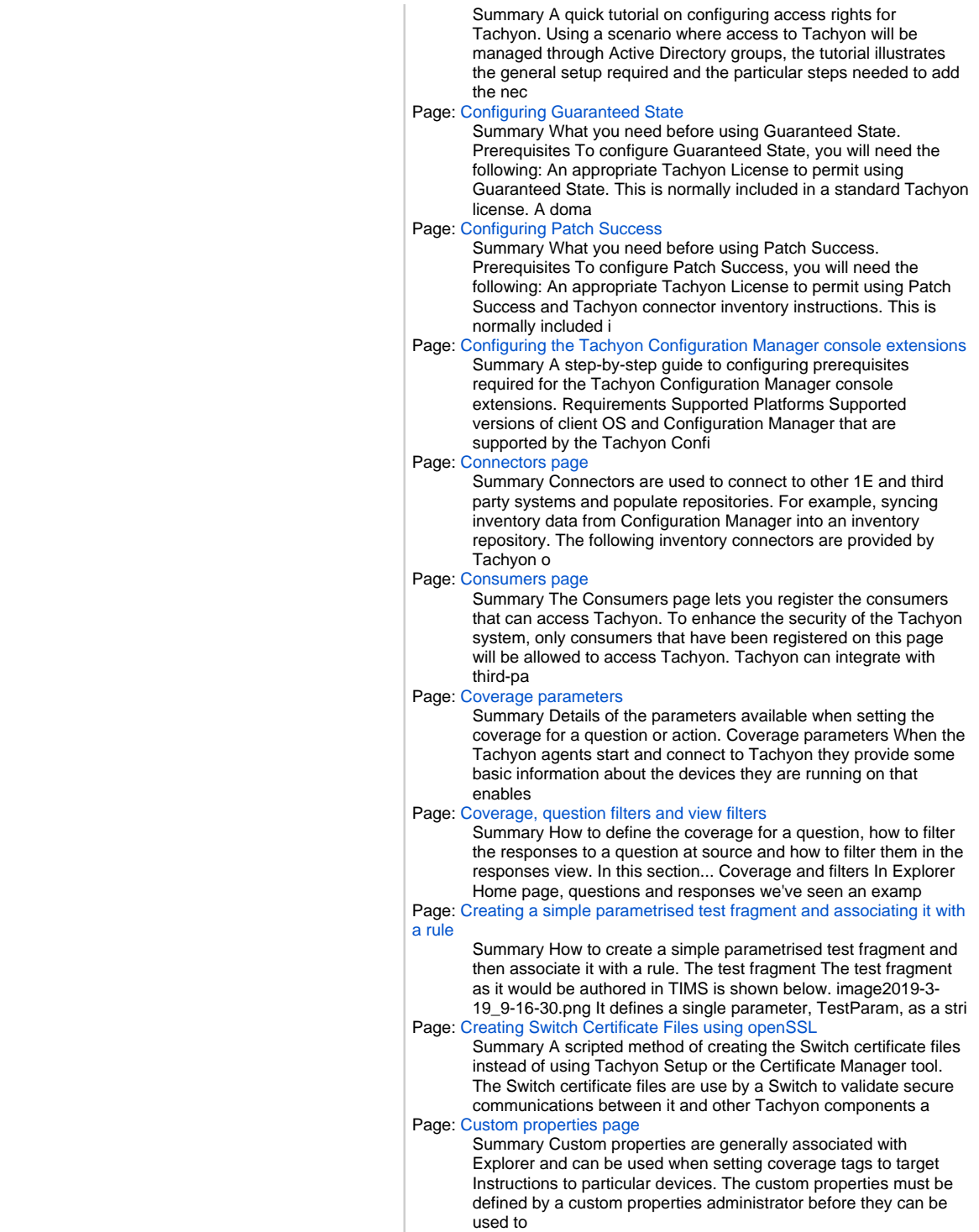

<span id="page-2-1"></span><span id="page-2-0"></span>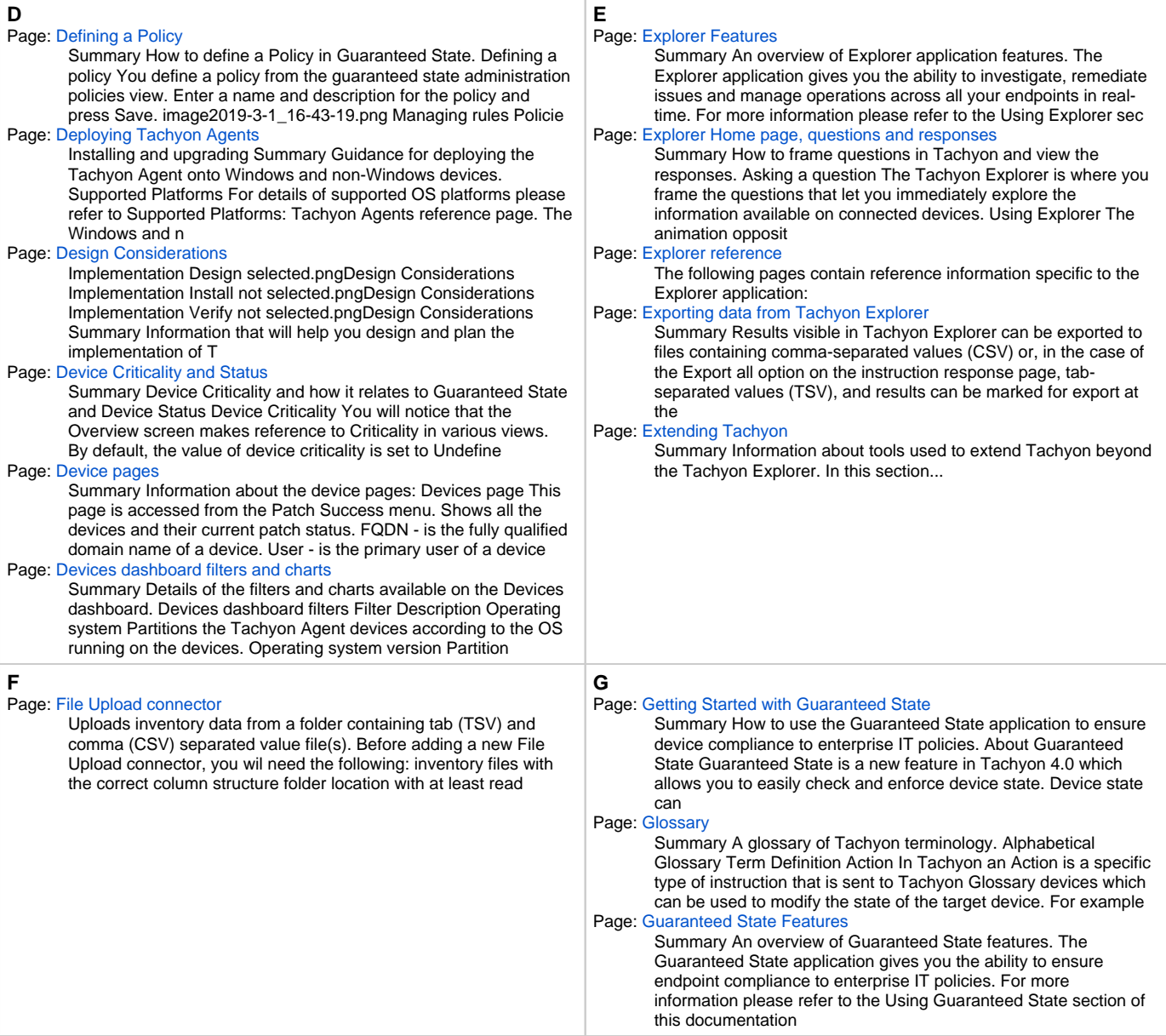

<span id="page-3-1"></span><span id="page-3-0"></span>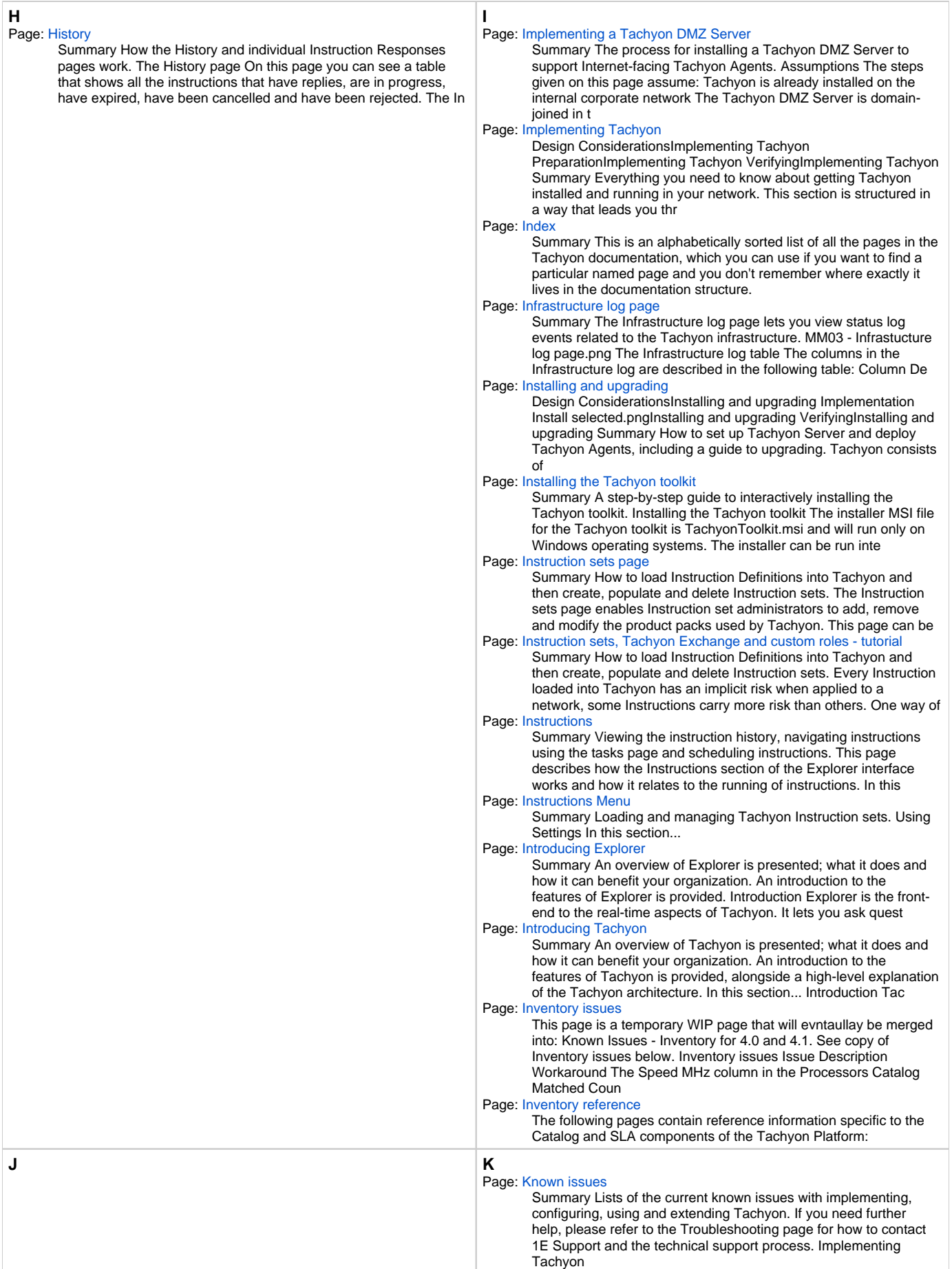

<span id="page-4-1"></span><span id="page-4-0"></span>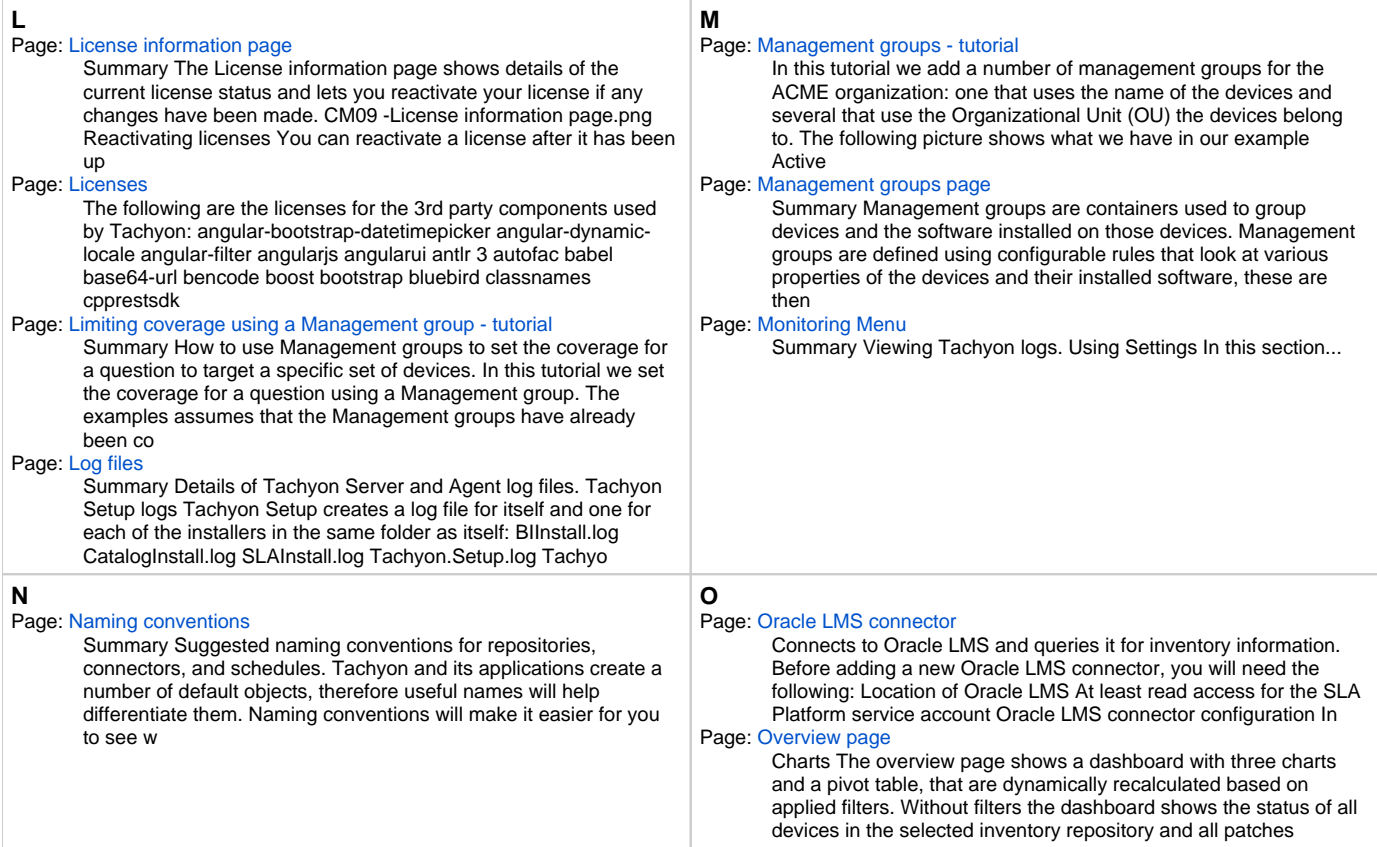

<span id="page-5-1"></span><span id="page-5-0"></span>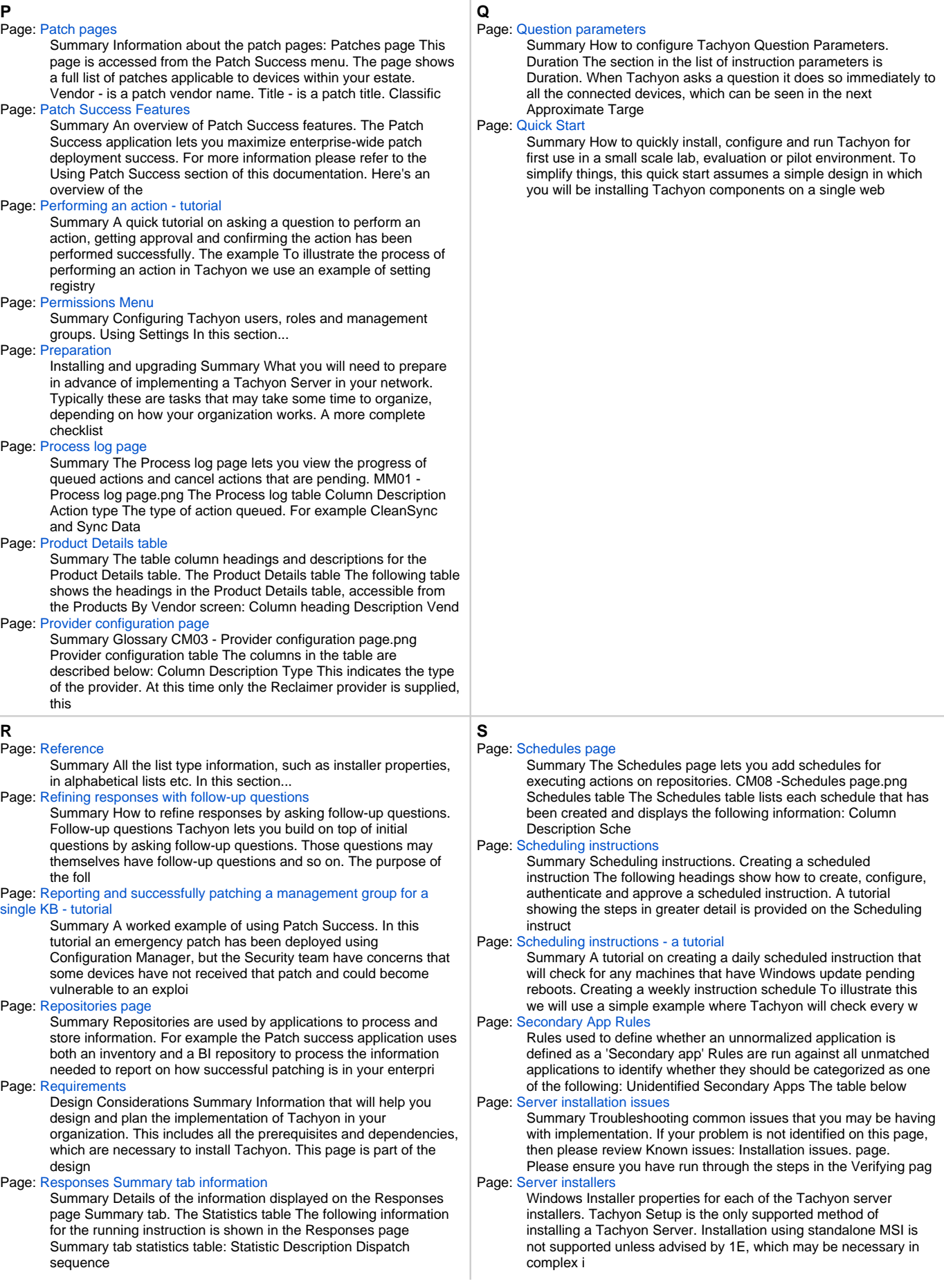

#### Page: [Roles page](https://help.1e.com/display/TCN40/Roles+page)

<span id="page-6-0"></span>**T**

Page: [Tachyon Agent command-line parameters](https://help.1e.com/display/TCN40/Tachyon+Agent+command-line+parameters)

Page: [Tachyon Agent Historic Data Capture](https://help.1e.com/display/TCN40/Tachyon+Agent+Historic+Data+Capture)

Normally a use

whereas others are used to control execution of the Agent.

Summary The Roles page lets you view the system roles and currently defined custom roles. From here you can also go into each role to set its membership and any associated manager groups. PU02 - Roles page.png Tachyon roles There are two types of Tachy

#### Page: [Server Sizing](https://help.1e.com/display/TCN40/Server+Sizing)

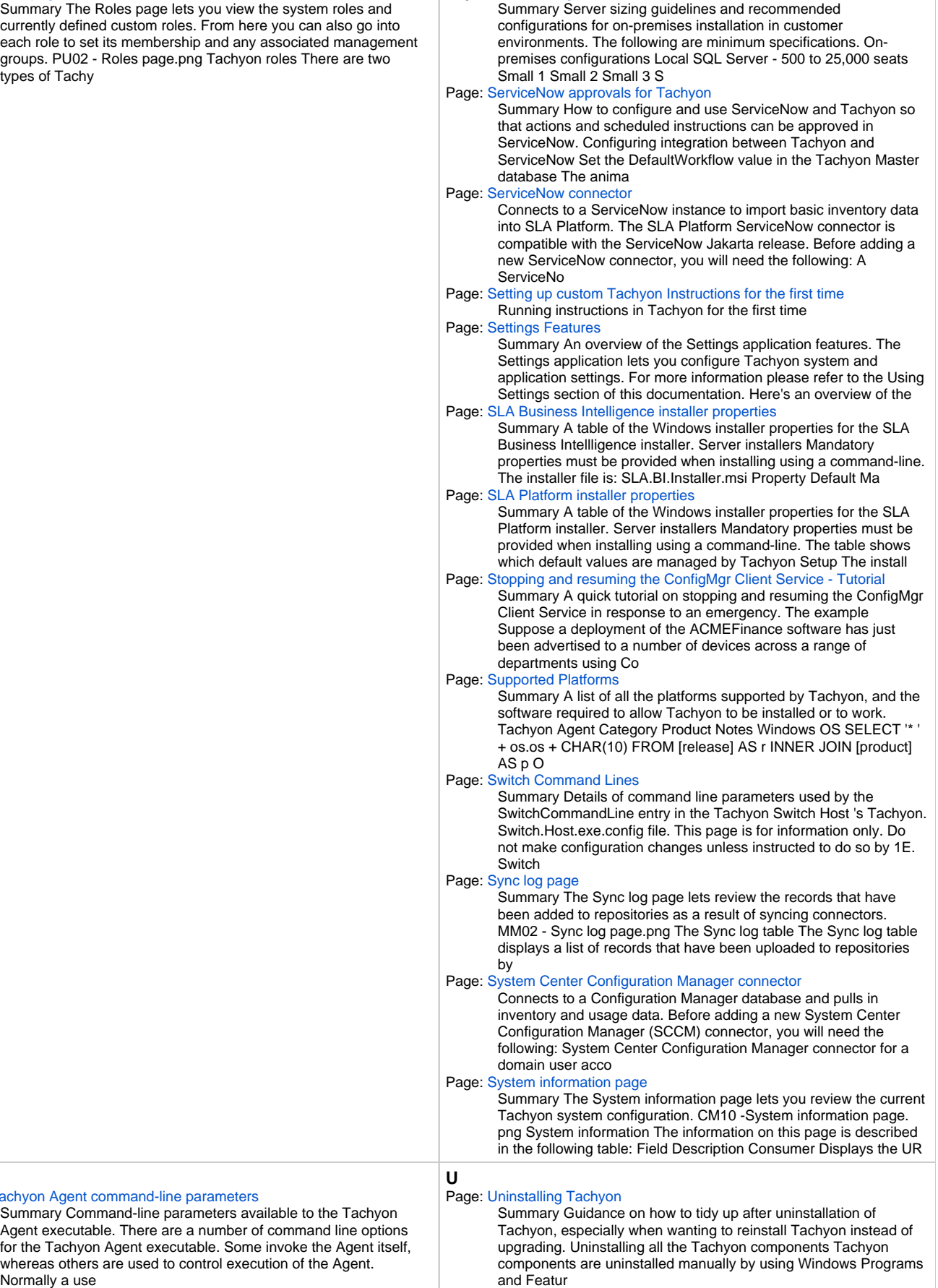

Page: [Upgrading Tachyon](https://help.1e.com/display/TCN40/Upgrading+Tachyon)

Summary A description of the benefits of Tachyon Agent Historic Data Capture and how the data can be retrieved. What is Tachyon Agent Historic Data Capture? On Tachyon Windows Agent devices Tachyon continuously captures events, which enables Tachyon to ca

### Page: [Tachyon Agent installer and configuration properties](https://help.1e.com/display/TCN40/Tachyon+Agent+installer+and+configuration+properties)

Summary Properties available in the Tachyon Agent configuration file, with details of which properties are mandatory or optional during installation, and which properties can be re-configured postinstallation. Zip files for Tachyon Agent platforms can be

#### Page: [Tachyon Agent reference](https://help.1e.com/display/TCN40/Tachyon+Agent+reference)

The following pages contain reference information specific to the Tachyon Agent: Please refer to Tachyon SDK - Writing Tachyon Instructions for information about the Agent language (SCALE) and writing your own instruction uinsg TIMS.

#### Page: [Tachyon Architecture](https://help.1e.com/display/TCN40/Tachyon+Architecture)

Summary A description of Tachyon Stacks and their Tachyon components, the Tachyon Agents and how they connect to provide the Tachyon features. Tachyon deployment architecture At the topmost level, Tachyon architecture consists of Tachyon Server component

#### Page: [Tachyon connector](https://help.1e.com/display/TCN40/Tachyon+connector)

Connects the Tachyon and SLA Platform components to support Management group and Tachyon Powered Inventory features. The following procedure assumes you will always use the Tachyon Connector to synchronize Management groups, and optionally import data for

#### Page: [Tachyon Explorer comparison operators](https://help.1e.com/display/TCN40/Tachyon+Explorer+comparison+operators)

Summary Details of the operators available when configuring comparisons for different data types, for example question coverage parameters. String comparison operators When configuring comparisons for string values, the following operators are available:

#### Page: [Tachyon Features](https://help.1e.com/display/TCN40/Tachyon+Features)

Summary An overview of all the Tachyon features and enhancements. Installation Tachyon provides a Tachyon Setup that installs all of the separate parts of the Tachyon Platform using their individual installers. It is used to validate a server prior to run

## Page: [Tachyon features by release](https://help.1e.com/display/TCN40/Tachyon+features+by+release)

Summary A list of the Tachyon features organized by the release they were implemented in. Links through to the features have been provided for convenience. New features in Tachyon Platform Tachyon Setup provides simplified installation of Tachyon Server,

#### Page: [Tachyon Instruction Runner](https://help.1e.com/display/TCN40/Tachyon+Instruction+Runner)

Summary How to use the Tachyon Instruction Runner to submit questions and actions from Configuration Manager. The Tachyon Instruction Runner is a right-click tool for the Configuration Manager console which starts a client-based version of the Tachyon web

#### Page: [Tachyon Quarantine](https://help.1e.com/display/TCN40/Tachyon+Quarantine)

Summary A description of the quarantine feature provided in the Tachyon Agent and implemented in the quarantine instructions present in the 1E-Explorer-TachyonCore.zip file. What is Quarantine? On Windows, the Tachyon Agent is able to prevent communicatio

#### Page: [Tachyon release information](https://help.1e.com/display/TCN40/Tachyon+release+information)

Details of the Tachyon release history, current release notes and details of third-party licenses. Tachyon 4.0 Release Notes – last updated These notes contain late-breaking information about Tachyon that you need to have to successfully install and use

#### Page: [Tachyon Server installer properties](https://help.1e.com/display/TCN40/Tachyon+Server+installer+properties)

Summary A table of the Windows Installer properties for the Tachyon Server installer. Server installers Mandatory properties must be provided when installing using a command-line. The installer file is: TachyonServer.msi Property Default Mandatory Descrip

## Page: [Tachyon Server post-installation tasks](https://help.1e.com/display/TCN40/Tachyon+Server+post-installation+tasks)

Installing and upgrading Summary Post-installation tasks, which include verification checks and mandatory and optional configuration tasks. Required tasks The following tasks must be performed post-installation. You may have already performed some of thes

## Page: [Tachyon Server reference](https://help.1e.com/display/TCN40/Tachyon+Server+reference)

The following pages contain reference information specific to the Tachyon Server components of the Tachyon Platform: Page: [Tachyon Setup](https://help.1e.com/display/TCN40/Tachyon+Setup)

Installing and upgrading Summary Guidance for upgrading Tachyon. Upgrading Tachyon Server to version 4.0 Before doing a re-installation or upgrade of the Tachyon Server, make a backup of the following: TachyonMaster database Backing up the Tachyon Respons

#### Page: [Usage categories](https://help.1e.com/display/TCN40/Usage+categories)

Usage data is held in inventory repositories, and is obtained using the following types of connector: System Center Configuration Manager connector Tachyon connector Software installations can have one of the following 4 usage categories: Used Rarely Used

#### Page: [Users page](https://help.1e.com/display/TCN40/Users+page)

Summary The Users page lets you view and manage the current users of Tachyon. From this page you can: Reactivate deactivated users Deactivate selected users Add new users Remove users View the details for particular users and set their roles. PU01 - Users

#### Page: [Using Explorer](https://help.1e.com/display/TCN40/Using+Explorer)

Summary How to use the Explorer application to investigate, remediate issues and manage operations across all your endpoints in real-time. Explorer can be reached directly using the following URL: https://<tachyon DNS Name FQDN>/Tachyon/App/# /explorer/ wh

#### Page: [Using Explorer to investigate devices in Guaranteed State](https://help.1e.com/display/TCN40/Using+Explorer+to+investigate+devices+in+Guaranteed+State)

Summary How to investigate devices displayed in the Guaranteed State pages using Explorer. Using Guaranteed State to define coverage for a question in Explorer Selecting the Rules view from the Reports page in Guaranteed State shows the compliance status

#### Page: [Using Guaranteed State](https://help.1e.com/display/TCN40/Using+Guaranteed+State)

Summary How to use the Guaranteed State application to ensure endpoint compliance to enterprise IT policies. Guaranteed State can be reached directly using the following URL: https://<tachyon DNS Name FQDN>/Tachyon/App/#/guaranteedstate/ where <tachyon DN

#### Page: [Using Patch Success](https://help.1e.com/display/TCN40/Using+Patch+Success)

Summary How to use the Patch Success application to report on and ensure successful patching of your enterprise. Patch Success can be reached directly using the following URL: https://<tachyon DNS Name FQDN>/Tachyon/App/#/patchsuccess/ where <tachyon DNS

#### Page: [Using Settings](https://help.1e.com/display/TCN40/Using+Settings)

Summary How to use the Settings application to configure Tachyon system and application settings. Settings can be reached directly using the following URL: https://<tachyon DNS Name FQDN>/Tachyon/App/#/platform/ where <tachyon DNS Name FQDN> is the one se

#### Page: [Using Tachyon in Configuration Manager](https://help.1e.com/display/TCN40/Using+Tachyon+in+Configuration+Manager)

Summary How to use the Tachyon Configuration Manager extensions. The Tachyon Configuration Manager extensions are an optional part of the Tachyon Toolkit. In this section... Options available on the Tachyon menu Once the Tachyon Configuration Manager ext

#### Page: [Using tags to set the coverage for a question - tutorial](https://help.1e.com/display/TCN40/Using+tags+to+set+the+coverage+for+a+question+-+tutorial)

Summary A quick tutorial on using predefined tags when setting the coverage for a question. Tachyon enables Coverage tag properties to be created and set on Tachyon Agent devices, which can then be used when setting the coverage for a question. The basic

#### Page: [Using the Devices dashboard - Tutorial](https://help.1e.com/display/TCN40/Using+the+Devices+dashboard+-+Tutorial)

Summary A quick tutorial on using the Devices dashboard to filter and highlight specific devices. The example To illustrate the process of selecting a specific device in Tachyon we use an example of locating Windows servers. Setting filters The animation Page: [Using the Tachyon Policy Tool](https://help.1e.com/display/TCN40/Using+the+Tachyon+Policy+Tool)

## Summary How to use the Tachyon Policy Tool to import and manage Guaranteed State policy objects. The Policy Tool is

avaliable in the Tachyon Platform zip file from the 1E support portal page (https://1eportal.force.com https://1eportal.force.com/). The Ta

<span id="page-8-2"></span><span id="page-8-1"></span><span id="page-8-0"></span>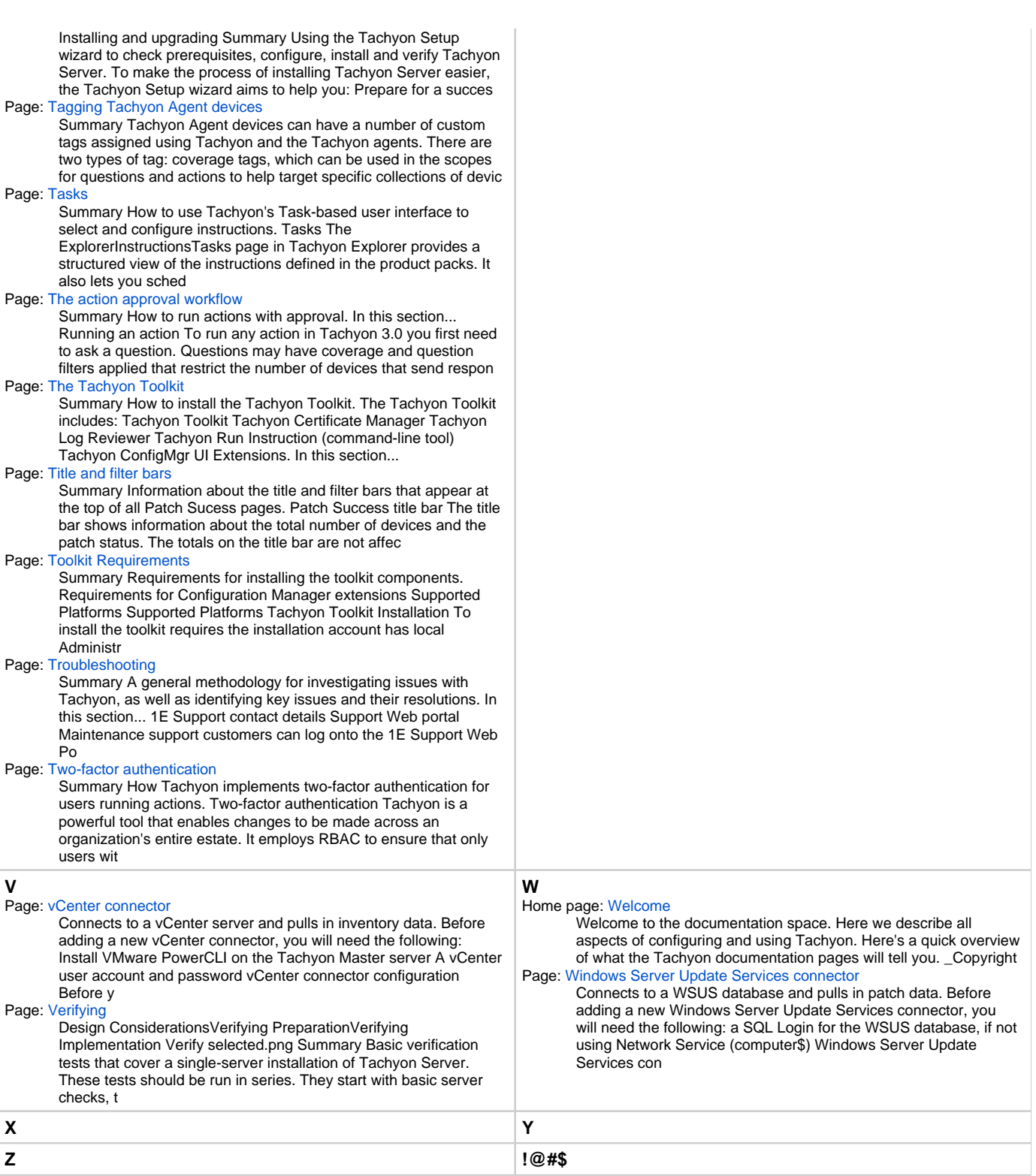